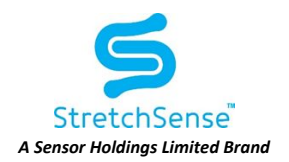

# Configuring Ultrasync One Module to Output LTC over USB Serial Port

This is a guide for configuring an Ultrasync One timecode module to output a digital LTC data stream from the USB-C connector on the module

## **Prerequisites**

- Timecode Systems Ultrasync One module
- USB cable for connecting Ultrasync One module to PC running USB Updater
- Download and install Timecode Systems USB Updater program: <https://www.timecodesystems.com/support/firmware/>

# Configuring the Ultrasync One Module

1. Open USB Updater App. Here is the opening screen with no Ultrasync One connected to the PC:

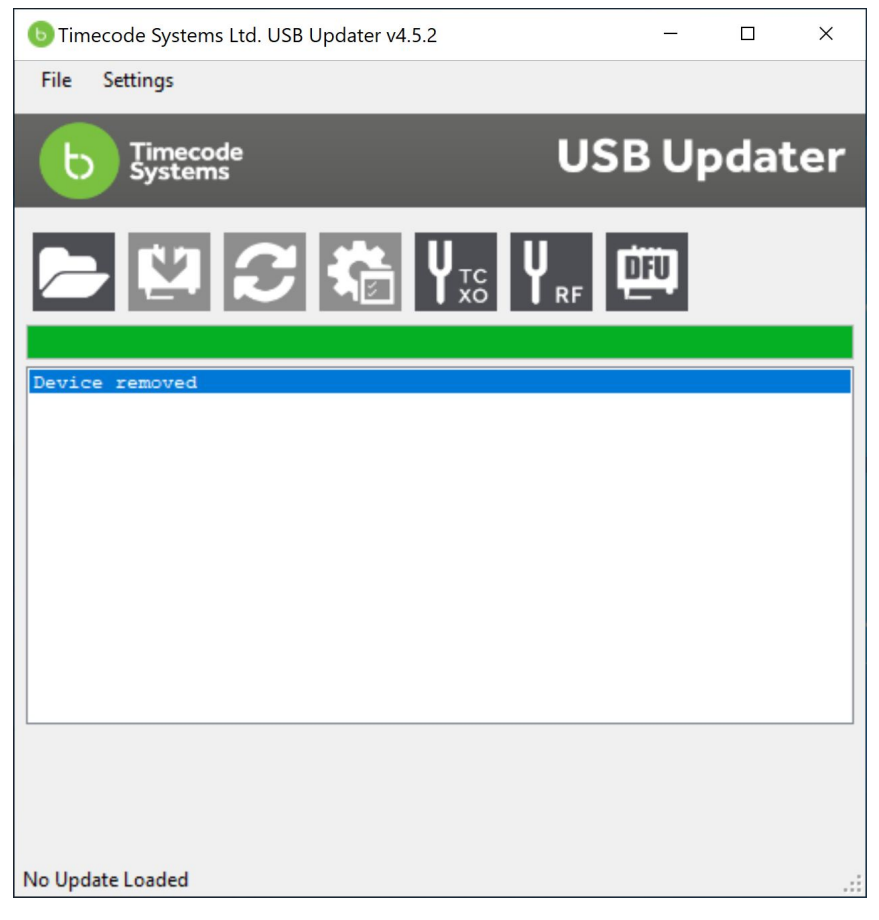

**DOC-5008 - StretchSense Ultrasync One Module Configuration** Created 20191029 Last Updated: 20200821 Last Updated By: TG Authors: TG Revision: 3 *A Sensor Holdings Limited Brand*

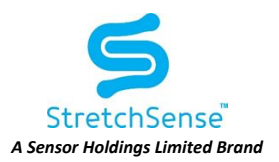

2. Connect the Ultrasync One module. USB Updater will automatically detect the unit and do a check for updates. (See screen shot below for the version of the USOne module firmware that StretchSense has tested on). Here is the new state of USB Updater:

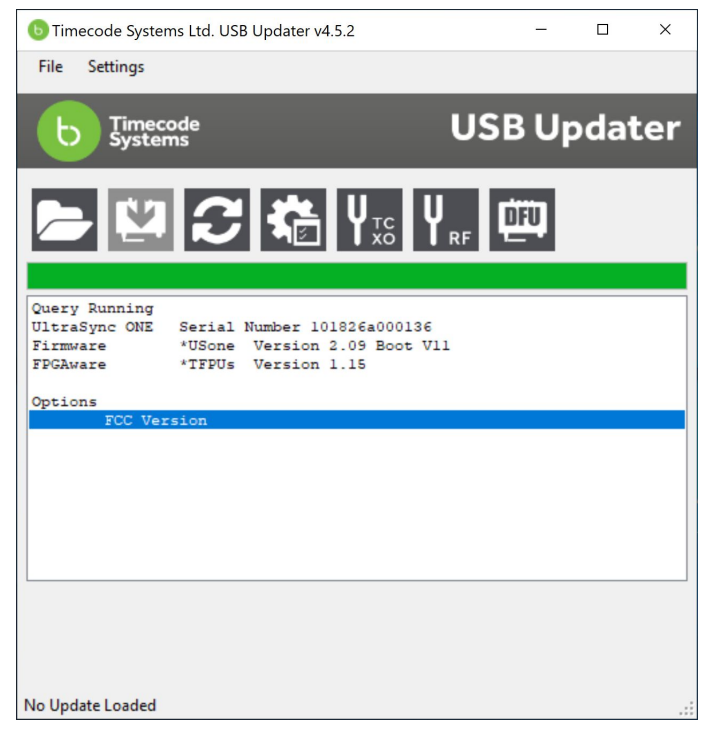

3. Click the Cog icon. A popup window will appear that asks you to enter the password to access the settings. Enter the password '8B4p3' (without quotation marks) and click OK.

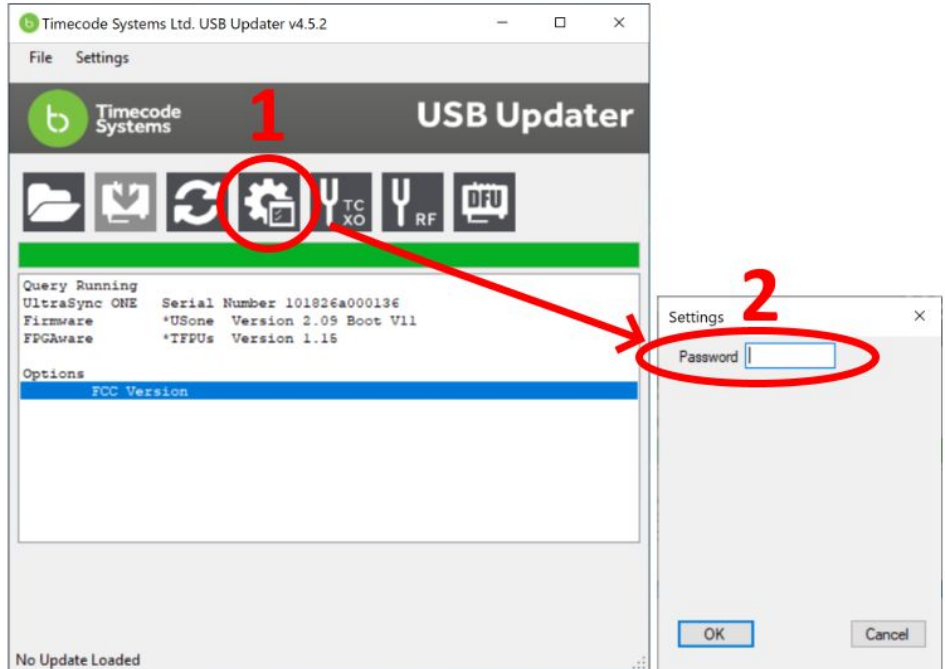

**DOC-5008 - StretchSense Ultrasync One Module Configuration** Created 20191029 Last Updated: 20200821 Last Updated By: TG Authors: TG Revision: 3 *A Sensor Holdings Limited Brand*

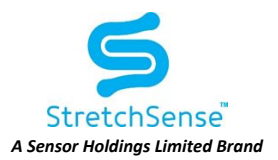

4. In the Settings Window, Click the OEM button to open the OEM Configuration Options:

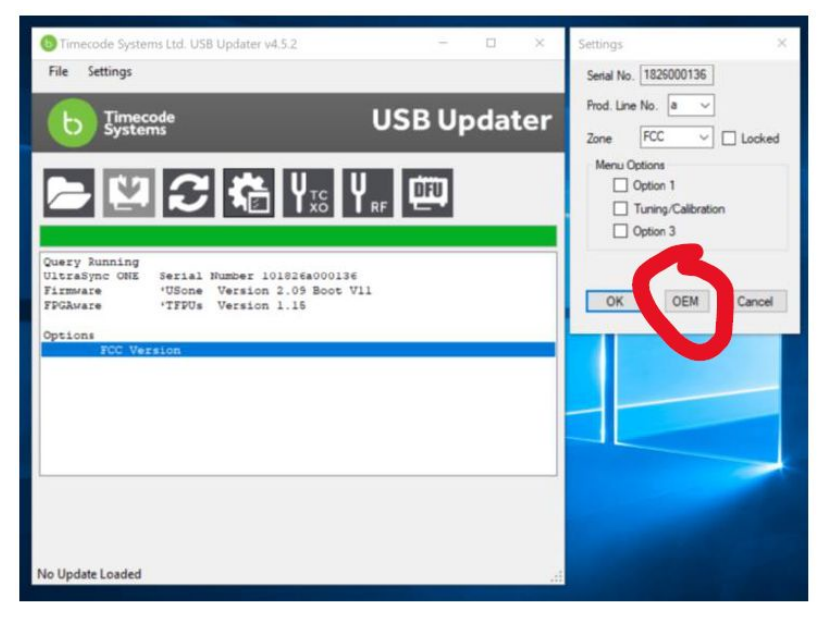

5. In the OEM Options, the relevant options are 1, 2, 4, and 5. The baud rate should be set to 57600 which corresponds to **1-off** and **2-off**. The broadcast timecode should be set to 'every frame' which corresponds to **4-off** and **5-on**. The effects of other options have not been tested, however Timecode Systems recommends the remaining options be left unticked/off.

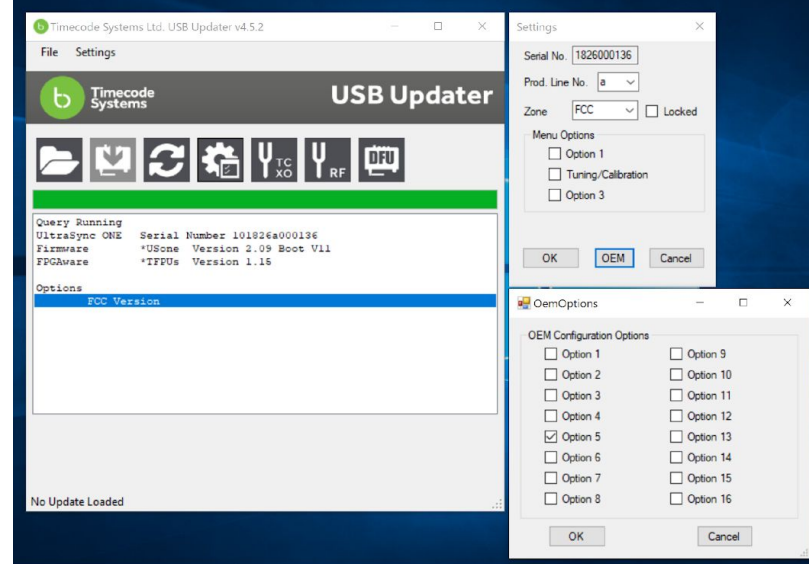

- 6. Hit OK on OEM Options, OK on Settings, and close the USB Updater app.
- 7. Power off the USOne module and turn it on again. Now when you connect it to the MoCap Pro glove the timestamp will be replaced with the LTC from the USOne module. Note to go back to the MoCap Pro glove internal frame counter you must power off the MoCap Pro glove circuit and power it on again.

**DOC-5008 - StretchSense Ultrasync One Module Configuration** Created 20191029 Last Updated: 20200821 Last Updated By: TG Authors: TG Revision: 3 *A Sensor Holdings Limited Brand*

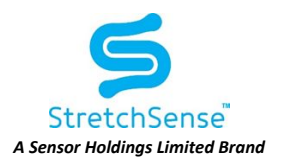

### Disclaimer, Intellectual Property and Licensing

All resources including technical information, statements and recommendations are based on information StretchSense believes to be reliable, but the accuracy or completeness is not guaranteed. StretchSense is not liable for any loss of profit, revenue, savings, business, use, data (including data and design inputs), and/or goodwill or consequential, indirect, incidental or special damage or loss of any kind under or in connection with these resources.

#### INTELLECTUAL PROPERTY (IP)

StretchSense owns all IP related to StretchSense sensing elements and circuits (including technology and IP relating to sensing element design, sensor array design, cabling, connectors, tracks and termination points, sensing integrated circuits, sub-circuits, and circuits developed and/or supplied by StretchSense), sensing algorithms and all embedded firmware used to control the acquisition, processing and/or transmission of sensor data generated by StretchSense sensing elements and circuits, all embedded firmware and software used to sense, output, and/or control the operation of the StretchSense sensing elements and circuits, and all technology and IP relating to the manufacture and/or quality control of the forgoing, including mechanical, electronic or adhesive materials, systems and methods for attaching StretchSense sensing elements and circuits to a structure (collectively Core IP); all StretchSense garment designs (including material specifications, patterns, aesthetic and functional features, and garment assembly instructions), all technology and IP relating to physical placement and layout of StretchSense sensing elements and circuits and Core IP, and all design files or documents containing technical information relating to the design and function of a circuit (including an integrated circuit), enclosure, garment or sensing technology layout or illustration, including CAD representations, mechanical drawings, schematics, datasheets, specifications, bills of material and process instructions, including the drawings, diagrams, or CAD files that we develop StretchSense reference circuits (collectively Enabling IP); and all StretchSense proprietary software (including any software, firmware, API, SDK, for communication with StretchSense Sensing elements and/or circuits, or any software, firmware, API, or SDK for processing, interpreting, analysing data generated by StretchSense sensing elements and/or circuits, provided as a pre-compiled library or application or similar (collectively Proprietary Software), and all StretchSense reference software provided as source code, that is provided or otherwise made available by StretchSense as reference or example software, excluding any third party software); (collectively Reference Software). A limited license to Core IP integrated into items purchased or otherwise received from StretchSense is provided solely to the extent necessary to use, display, distribute, perform, offer for sale, sell, export, store, or import those same items provided that, in the case of Core IP that utilises DEAP technology licensed from Parker Hannifin Corporation (as further described below), such licence is, unless otherwise agreed in writing by StretchSense, limited to evaluation and application validation purposes, and commercial purposes in the consumer electronics, motion capture and augmented/virtual reality, and sports and fitness industries. A limited license to use, display, reproduce, distribute, perform, create derivative works of, make, have made, offer for sale, sell, export, store, import and otherwise make use of Enabling IP solely in conjunction with items purchased from StretchSense is incorporated in the purchase price of said items. License to use Proprietary Software is subject to accepting of the terms of StretchSense's End User License Agreement (EULA) which is available on request from StretchSense. License to use, display, reproduce, distribute, perform, create derivative works of, make, have made, offer for sale, sell, export, store, import and otherwise make use of Reference Software is provided under the terms of the StretchSense Reference Software License.

#### LICENSING

StretchSense has licensed technology from Parker Hannifin Corporation and from Auckland UniServices Limited:

#### Parker Hannifin Corporation

StretchSense products that utilise certain dielectric electro-active polymer (DEAP) technology are manufactured and supplied under licence from the Quick Coupling Division of Parker Hannifin Corporation, Minneapolis, MN, USA ("Parker"). Such licence enables StretchSense to manufacture and supply Parker DEAP transducer products generally for evaluation and application validation purposes, and commercially for consumer electronics, motion capture and augmented/virtual reality, and sports and fitness industries. Commercial use in other industries is subject to Parker's prior consent.

#### Auckland UniServices Limited

StretchSense products that utilise certain sensor and dielectric elastomer generator technologies are manufactured and supplied under license from Auckland UniServices Limited in Auckland, New Zealand ("UniServices"). These licensed technologies originally being created by the Biomimetics Lab at the Auckland Bioengineering Institute. Such license enables StretchSense to manufacture and supply sensor and dielectric elastomer generator products for evaluation, application validation, and commercial purposes for all fields.

#### STRETCHSENSE REFERENCE SOFTWARE LICENSE

#### Copyright (c) 2012 - 2020 Sensor Holdings Limited

Permission is hereby granted, to any person obtaining a copy of this software ("Software"), to deal in the Software without restriction, including without limitation the rights to use, copy, modify, merge, publish, distribute, sublicense, and/or sell copies of the Software, and to permit persons to whom the Software is furnished to do so, subject to the following condition:

The above copyright notice and this permission notice shall be included in all copies or substantial portions of the Software.

THE SOFTWARE IS PROVIDED "AS IS", WITHOUT WARRANTY OF ANY KIND, EXPRESS OR IMPLIED, INCLUDING BUT NOT LIMITED TO THE WARRANTIES OF MERCHANTABILITY, FITNESS FOR A PARTICULAR PURPOSE AND NONINFRINGEMENT. IN NO EVENT SHALL THE AUTHORS OR COPYRIGHT HOLDERS BE LIABLE FOR ANY CLAIM, DAMAGES OR OTHER LIABILITY, WHETHER IN AN ACTION OF CONTRACT, TORT OR OTHERWISE, ARISING FROM, OUT OF OR IN CONNECTION WITH THE SOFTWARE OR THE USE OR OTHER DEALINGS IN THE SOFTWARE.

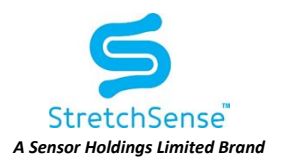

### Revision Summary

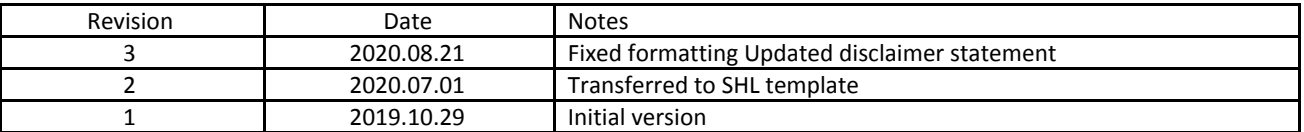